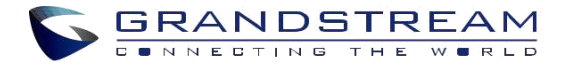

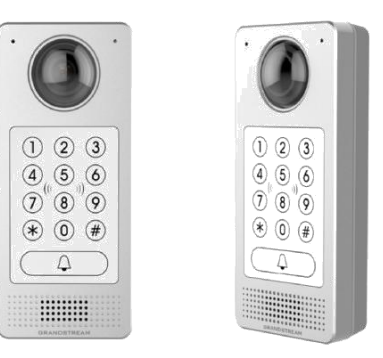

Grandstream Networks, Inc.

**www.grandstream.cz**

# **GDS3710**

**Hemisférický HD IP video dveřní systém**

**Rychlý instalační návod**

Pro záruku a reklamace kontaktujte svého dodavatele. Technická podpora http://hd.grandstream.cz

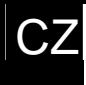

# **OPATŘENÍ**

- Nepokoušejte se otevírat, rozebírat nebo jakkoli upravovat zařízení
- Přísně dodržujte požadavek zdroje energie
- Nevystavujte toto zařízení teplotám v rozsahu od -30 ° C do 60 °C pro provoz a -35 ° C až 60 ° C pro skladování
- Nevystavujte toto zařízení prostředí mimo následující rozsah vlhkosti: 10-90% RH (nekondenzující)
- Přísně dodržujte pokyny pro instalaci nebo najměte profesionály pro správné nainstalovaní.

# **OBSAH BALENÍ**

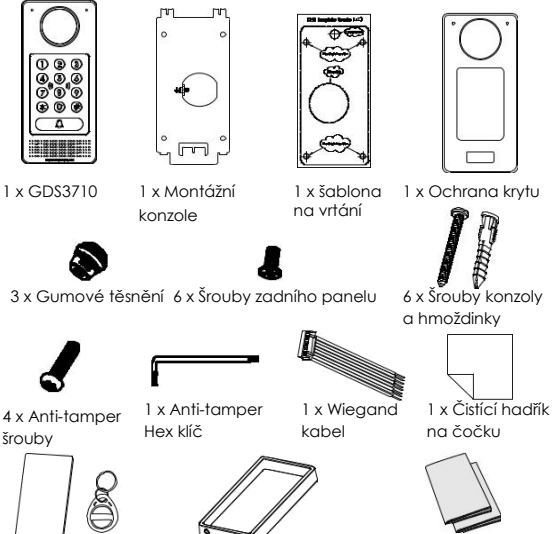

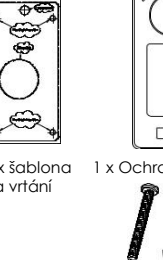

a hmoždinky

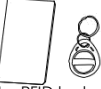

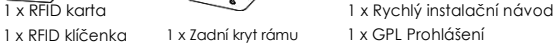

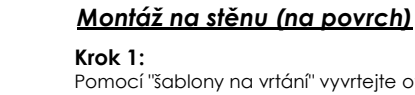

**MONTÁŽ GDS3710**

Pomocí "šablony na vrtání" vyvrtejte otvory na cílené místo na stěně, poté namontujte montážní konzoly pomocí čtyř šroubů a hmoždinek (šroubovák není součástí dodávky). Připojte a utáhněte vodič "Uzemnění" (pokud je k dispozici) na zem konzoly označené ikonou  $\pm$ .

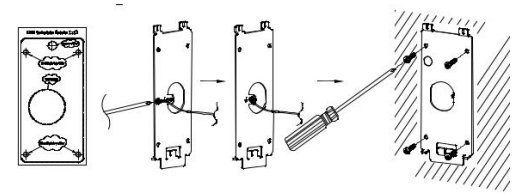

### **Krok 2:**

Protáhněte kabel Cat5e nebo Cat6 (není součástí dodávky) přes gumové těsnění (vyberte správnou velikost) a díl panelu zadního krytu, přečtěte si prosím "GDS 3710 TABULKA ZAPOJENÍ" na konci tohoto instalačního návodu pro připojení pinů.

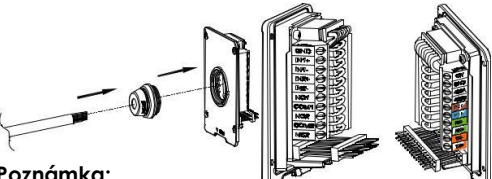

## **Poznámka:**

Je doporučeno použít špičaté kleště a je potřeba 2,5 mm plochý šroubovák (není součástí dodávky). Je doporučeno odstranit do 5 cm vnějšího plastového stínění kabelu. NIKDY nenechávejte odizolovaný kov drátů mimo patici.

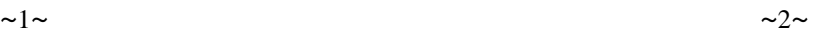

### **Krok 3:**

Ujistěte se, že je "rám zadního krytu" na svém místě, kabelový zadní kryt je v pořádku. Ověřte, zda sedí panel zadního krytu v zadní ploše přístroje a dotáhněte šrouby.

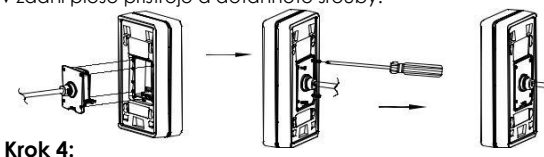

Vyjměte předem dva nainstalované Anti-tamper šrouby pomocí dodaného Anti-tamper hex klíče. Opatrně zarovnejte GDS3710 s kovovým držákem na stěně, stiskněte a stáhněte dolů GDS3710 do správné polohy.

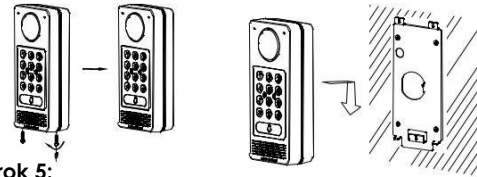

#### **Krok 5:**

Namontujte oba Anti-tamper šrouby zpět pomocí dodaného Anti-tamper hex klíče (Nepřetáhněte šrouby). Zakryjte dva otvory pro šrouby na spodní straně rámu "Zadní kryt" pomocí dvou dodaných silikonových zátek. Proveďte závěrečnou kontrolu a dokončení instalace.

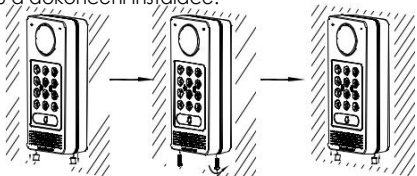

### *Montáž do stěny (zabudovaná)*

Prostudujte si prosím montážní sadu "do stěny (zabudovaná)", kterou lze zakoupit samostatně od společnosti Grandstream.

# **PŘIPOJENÍ GDS3710**

Viz obrázek níže a postupujte podle pokynů na další stránce.

**VYPNĚTE** GDS3710 při připojování vodičů nebo vkládání / vyjímání dílu panelu zadního krytu!

#### **Možnost A:**

RJ45 ethernetový kabel (třída 3) do Power over Ethernet (PoE) Switche.

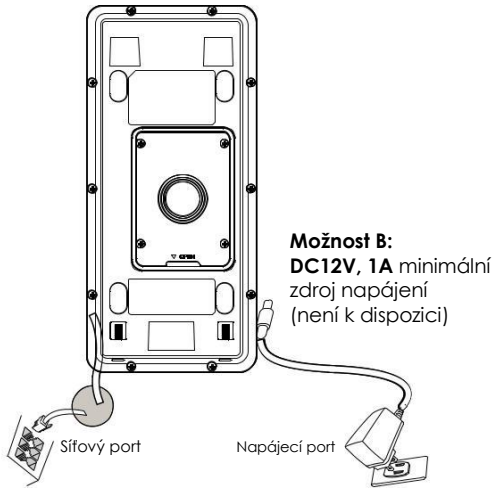

#### **Poznámka:**

Zvolte možnost A, pokud používáte PoE switch (třída 3); NEBO: Možnost B při použití zdroje třetí strany.

### **Možnost A**

Zapojte ethernetový kabel RJ45 do switche (PoE) (třída 3).

### **Možnost B**

### **Krok 1:**

Vyberte externí zdroj napájení DC12V, minimálně 1A (není součástí dodávky). Připojte správně kabel "+, -" do konektoru "12V, GND" zásuvky GDS3710 (viz instrukce na předchozí stránce pro montáž). Připojte zdroj napájení.

### **Krok 2:**

Připojte kabel Ethernet RJ45 do síťového switche/hubu nebo routeru.

### **Poznámka:**

Naleznete v části "Krok 2" části "Montáž GDS3710" a "GDS 3710 TABULKA ZAPOJENÍ" na konci návodu pro všechny kabeláže a ilustrace připojení a instrukce.

## **GDS3710 KONFIGURACE**

GDS3710 je ve výchozím nastavení nakonfigurován pro získání adresy IP ze serveru DHCP, kde je zařízení umístěno.

Chcete-li zjistit, která IP adresa je přiřazena k vašemu GDS3710, použijte nástroj GS\_Search, jak je znázorněno v následujících krocích.

#### **Poznámka:**

Není-li k dispozici žádný server DHCP, výchozí adresa IP GDS3710 (po 5 minutách DHCP časový limit) je 192.168.1.168.

- **Krok 1:** Stáhněte a nainstalujte nástroj GS\_Search: http://www.grandstream.com/support/tools
- **Krok 2:** Spustte nástroj Grandstream GS Search v počítači připojeném na stejnou síť / DHCP server.
- **Krok 3:** Klikněte na **Starch de tlančítko pro spuštění** detekce zařízení.
- **Krok 4:** Zjištěná zařízení se objeví ve výstupním poli, jak je uvedeno níže.

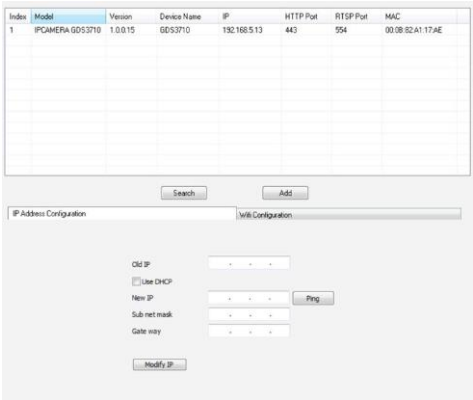

**Krok 5:** Otevřete webový prohlížeč a zadejte zobrazenou adresu IP GDS3710 s protokolem https:// pro přístup k webovému rozhraní. (Z bezpečnostních důvodů používá server GDS3710 výchozí webový přístup pomocí protokolu HTTPS a portu 443.)

**Krok 6:** Zadejte uživatelské jméno a heslo pro přihlášení. (Výchozí uživatelské jméno správce je "admin" a výchozí "nahodné" heslo lze nalézt na štítku na GDS3710).

**Poznámka:** Z bezpečnostních důvodů se ujistěte, že jste změnili heslo pro uživatele "admin" v **System Settings > User Management**.

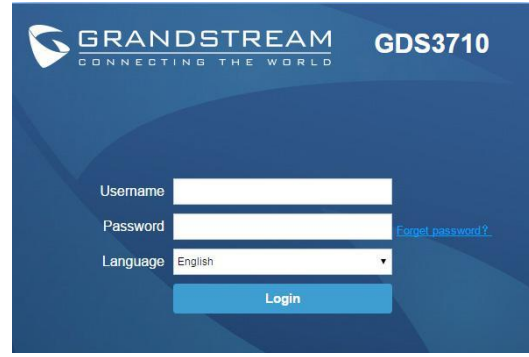

**Krok 7:** Po přihlášení do webového rozhraní klikněte na menu na levé straně ve webovém rozhraní pro podrobnější a pokročilou konfiguraci.

**Krok 8:** Chcete-li zobrazit zdroj videa, přejděte do LiveView. Prohlížeč bude oznamovat, že je aktivován nový modul Active-X nebo Video Plug-in. Postupujte podle zobrazené instrukce pro stáhnutí a nainstalování.

Klepnutím na tlačítko "Play" zobrazíte vybraný zdroj videa.

Níže je uveden příklad obrazovky s úspěšnou instalací Active-X nebo Plug-in.

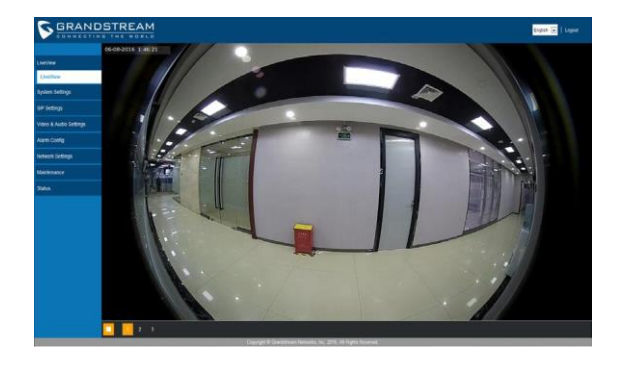

Podrobnější informace naleznete v online dokumentech a FAQ: http://www.grandstream.com/our-products

### **GDS3710 TABULKA ZAPOJENÍ**

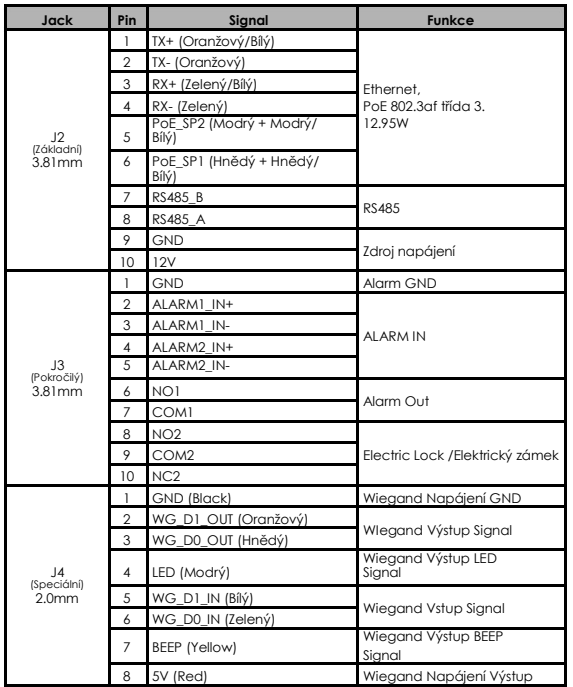

Další podrobnosti týkající se kabeláže GDS3710 naleznete v uživatelské příručce.

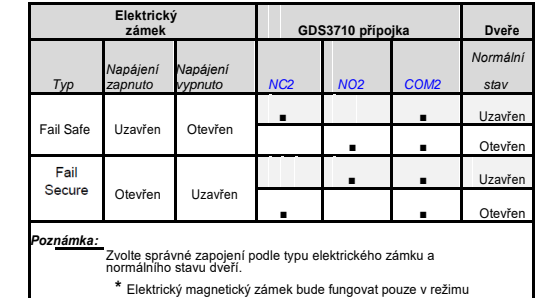

Fail Safe.

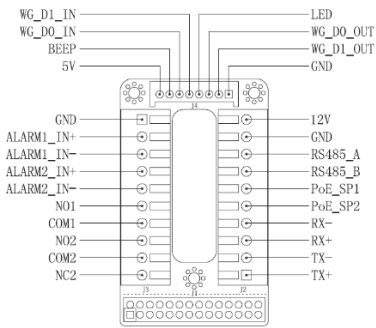

#### **Poznámka:**

- 1) Napájení PoE\_SP1, PoE\_SP2 s DC, rozsah napětí je 48V ~ 57V, žádná polarita.
- 2) Napájení pomocí kabelu PoE:
- PoE\_SP1, hnědý a hnědý/bílý spojeny
- PoE\_SP2, modrý a modrý/bílý spojeny
- 3) DC Napájení by mohlo získáno z kvalitního PoE injektoru.

Tento produkt je pokrytý jedním nebo více patenty USA (a případnými zahraničními patentovými protějšky) na adrese www.cmspatents.com.